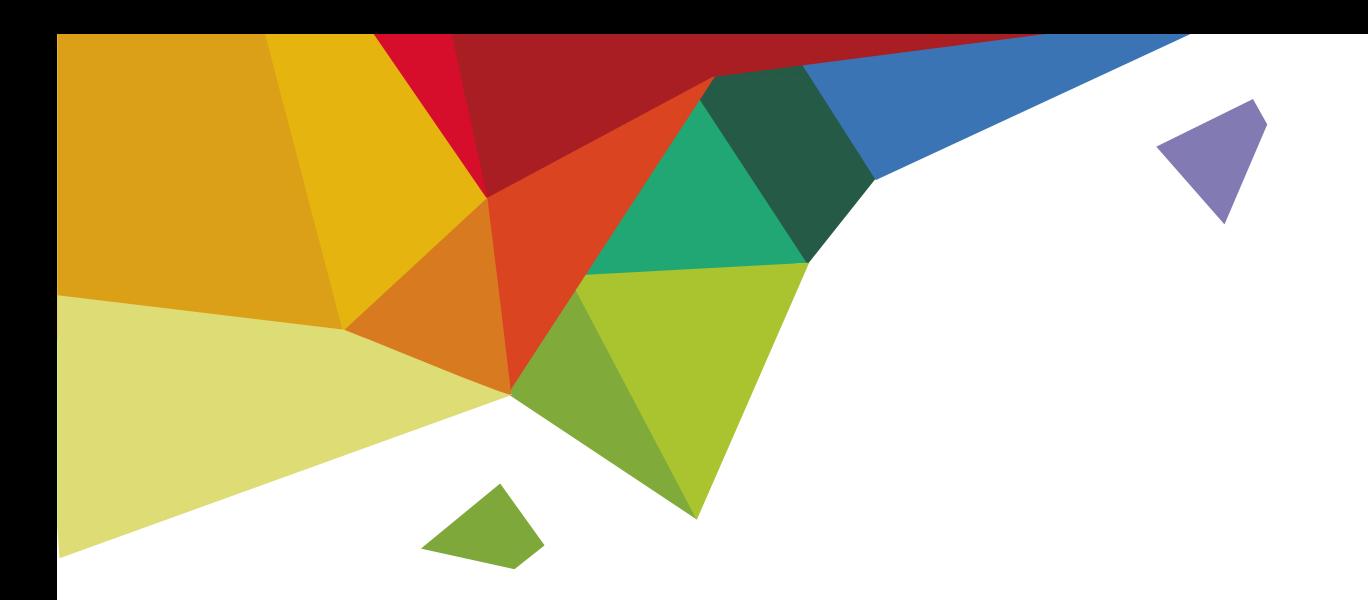

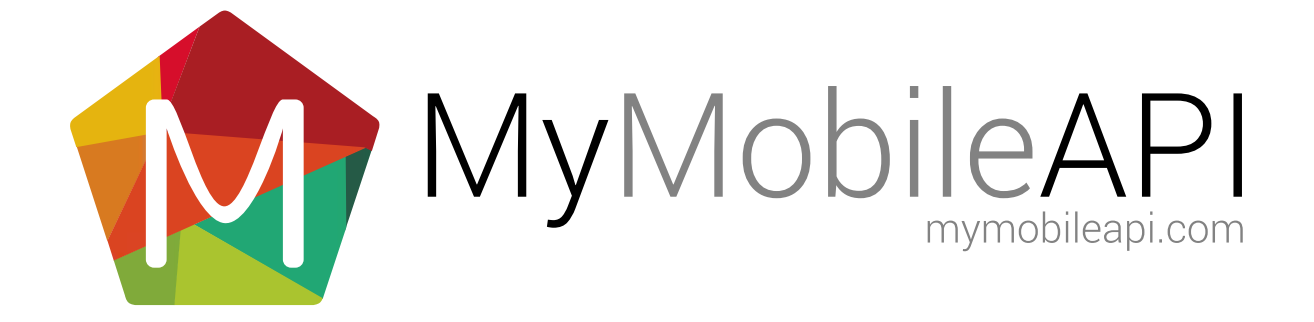

### TABLE OF CONTENTS

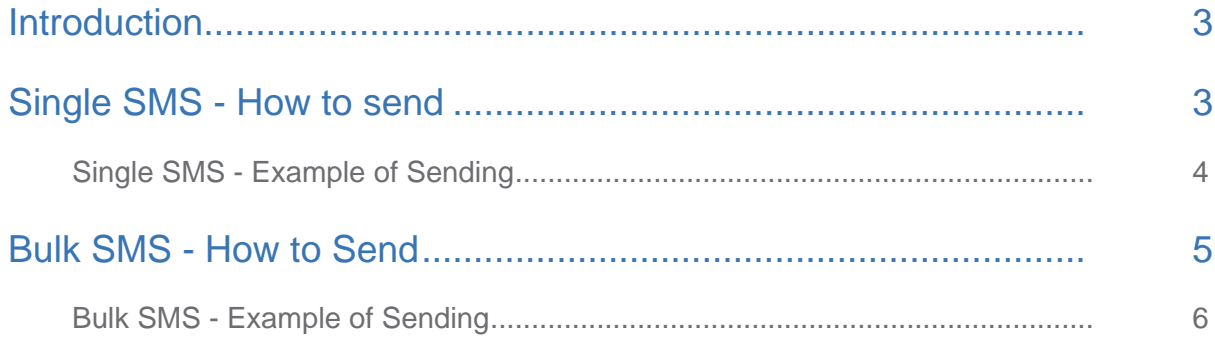

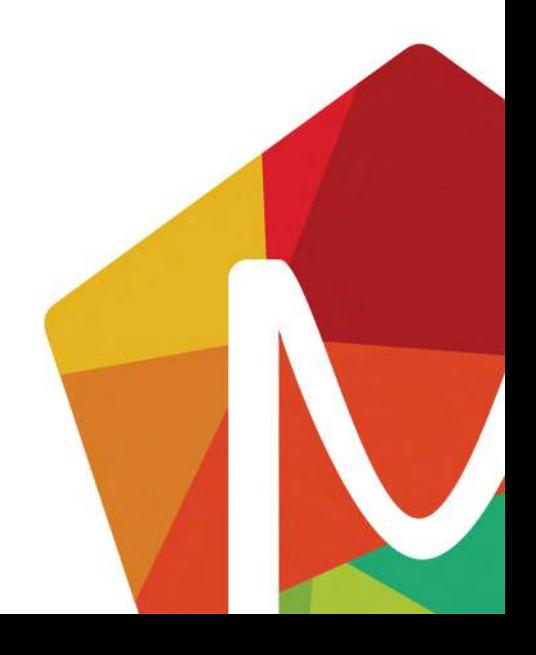

<span id="page-2-0"></span>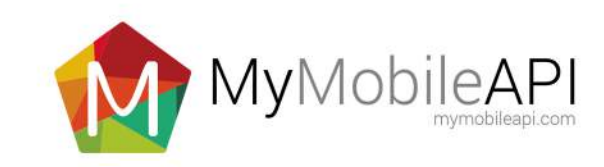

# INTRODUCTION

This guide contains instructions on how to send an SMS via Email using any email client. There are two methods available, send a single SMS or send bulk/multiple SMS's from one email account.

# SINGLE SMS - HOW TO SEND

The following settings are available. Those in red are mandatory.

All emails must be addressed to <mobilephoneNumber>@mymobileapi.com and must contain the correctly formatted subject line, have a from email address and contain a message

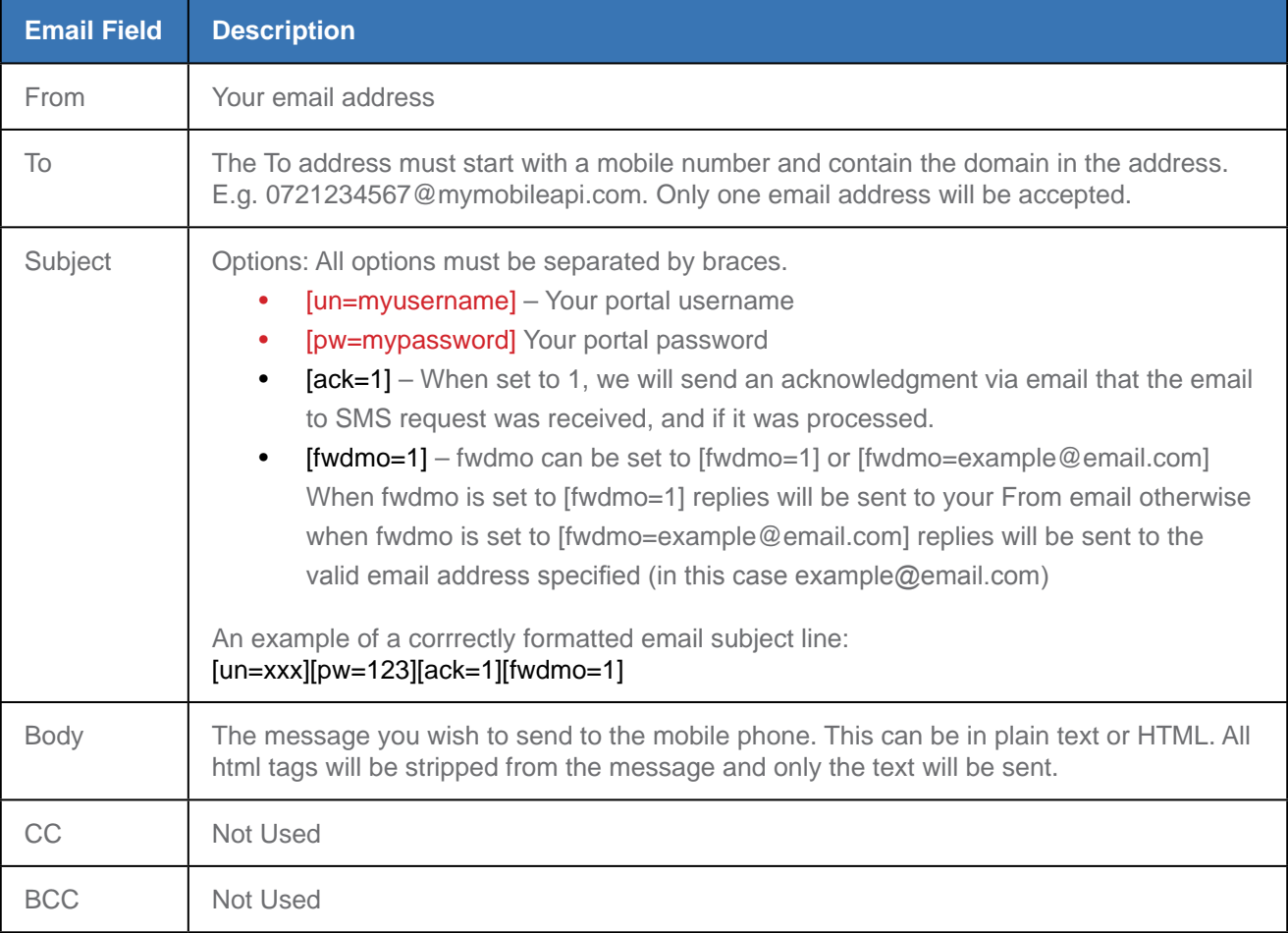

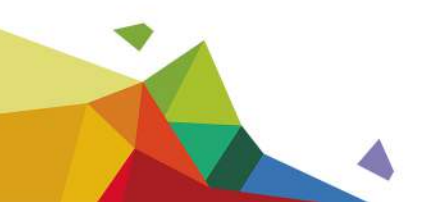

<span id="page-3-0"></span>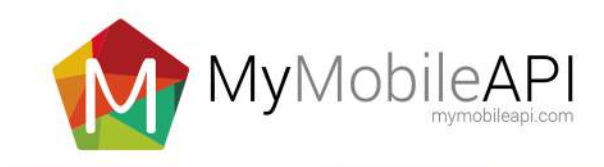

#### Single SMS - Example of Sending

1. The subject line contains the minimum required information, un and pw

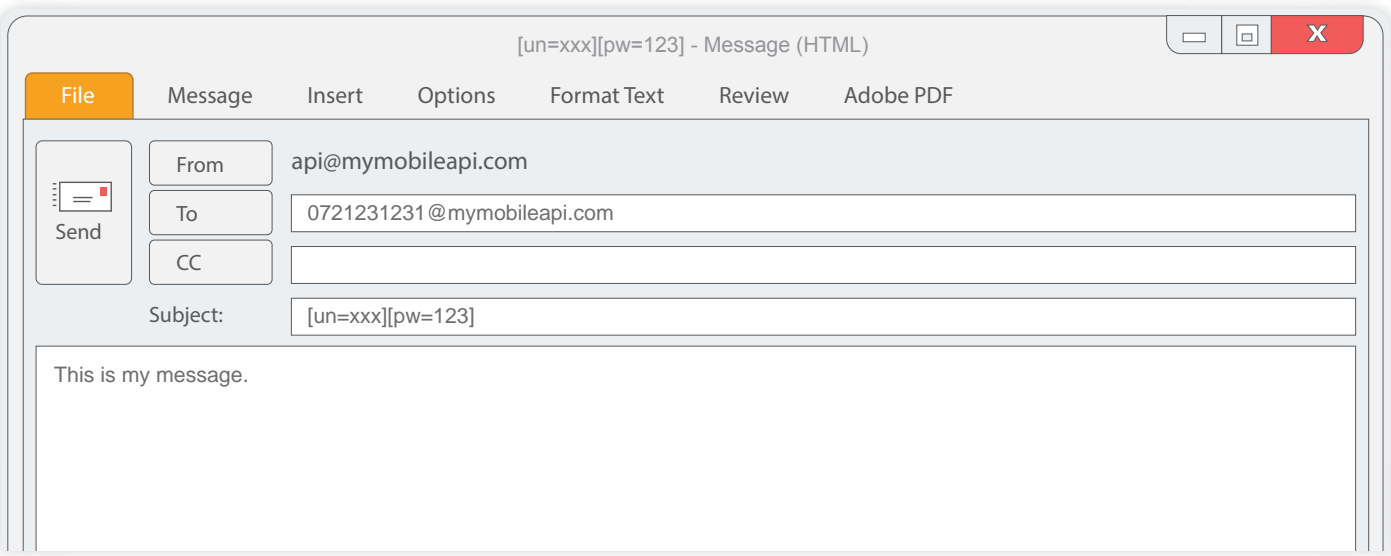

2. The subject line contains the minimum required information, un and pw, and the optional parameters, ack and fwdmo.

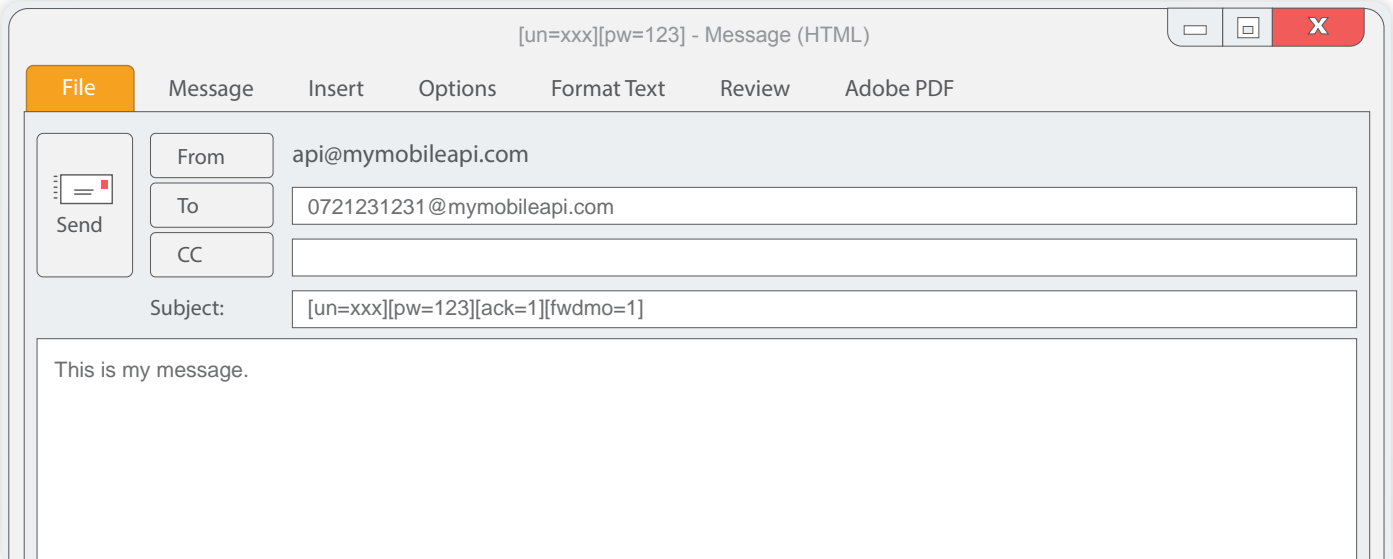

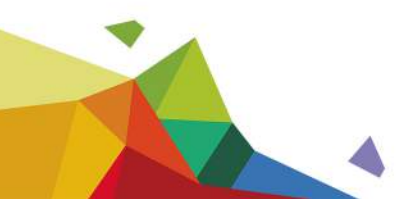

<span id="page-4-0"></span>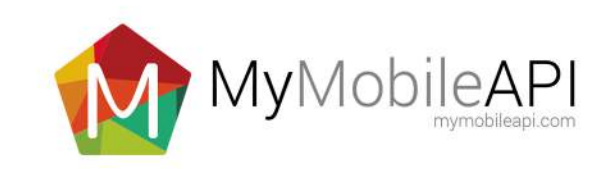

# BULK SMS - HOW TO SEND

The following settings are available. Those in red are required

All emails must be addressed to bulk@mymobileapi.com and must contain the correctly formatted subject line, have a from email address and contain a message.

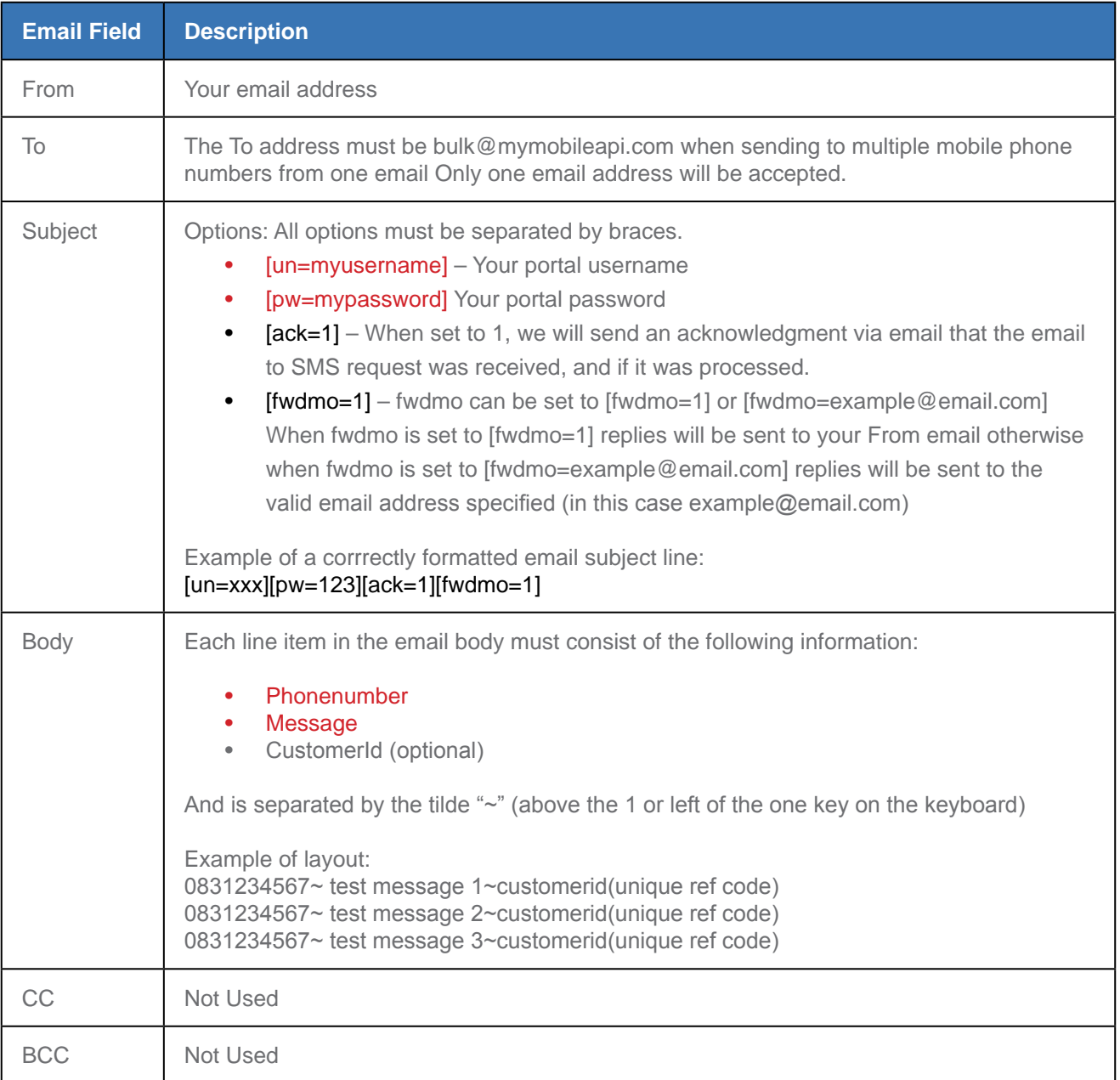

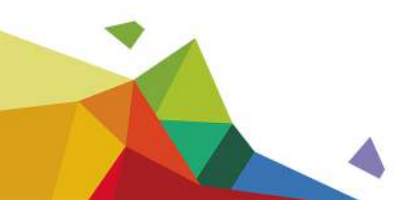

<span id="page-5-0"></span>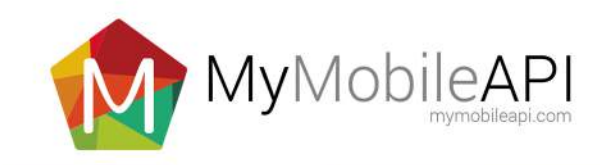

#### Bulk SMS - Example of Sending

The subject line contains the minimum required information, un and pw, and a line item for each sms that needs to be sent.

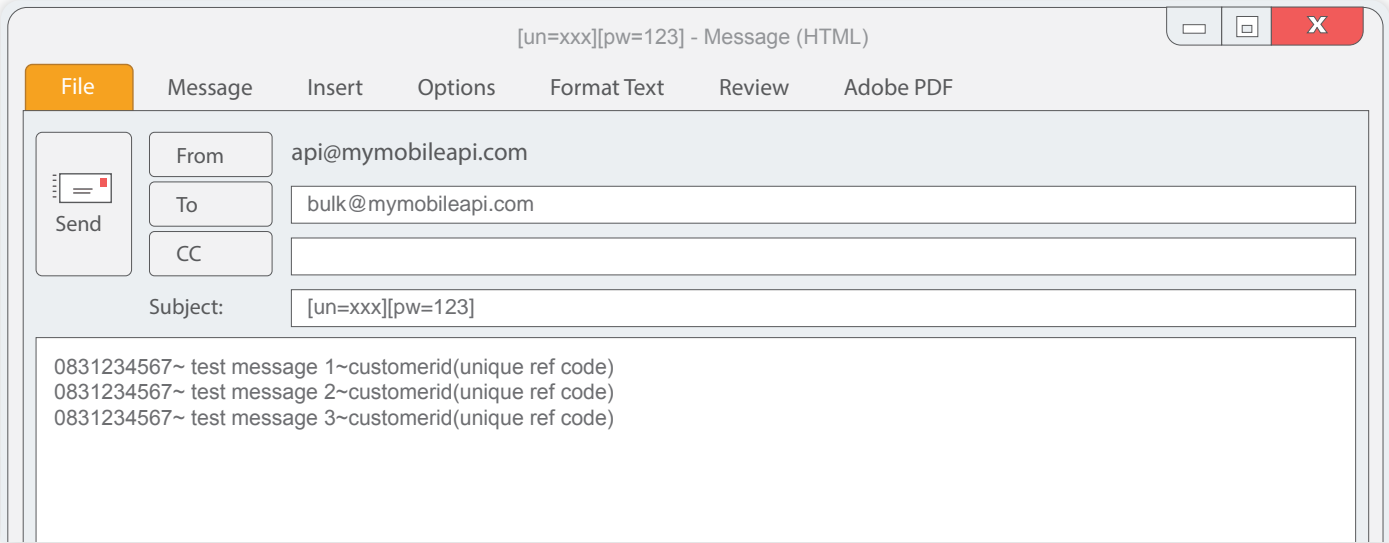

2. The subject line contains the minimum required information, un and pw, and the optional parameters, ack and fwdmo

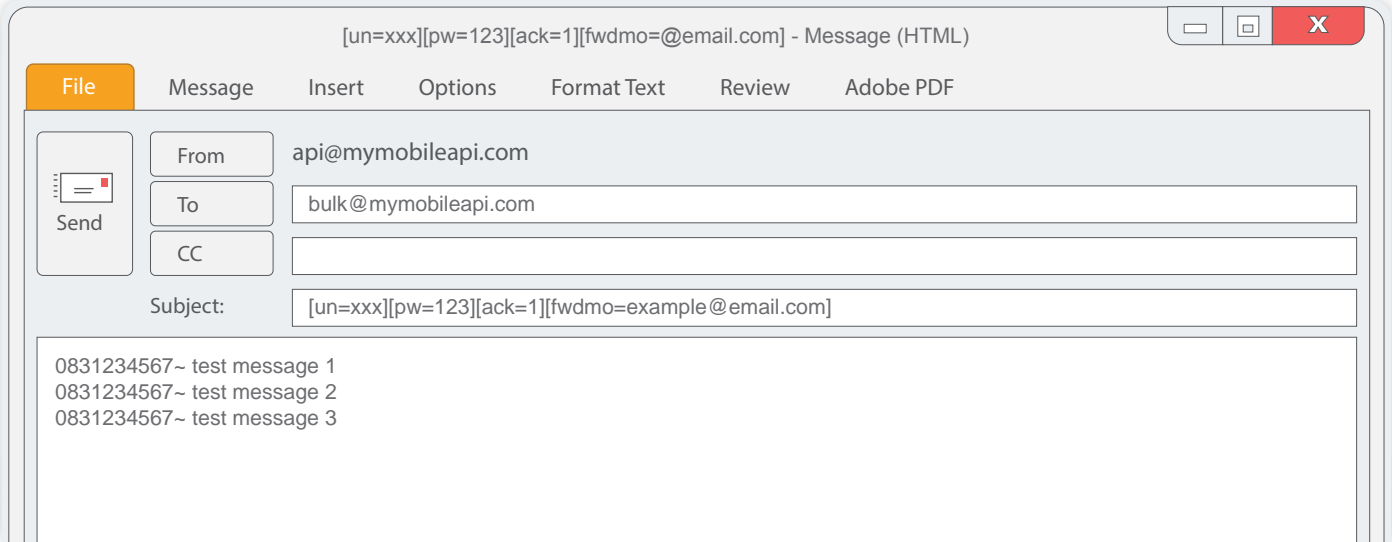

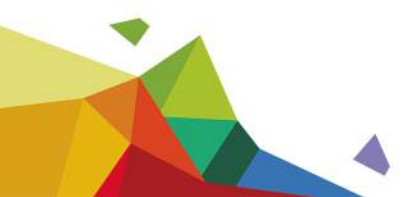